# $\mathbf{d}$   $\mathbf{d}$ **CISCO**

## **QUICK REFERENCE**

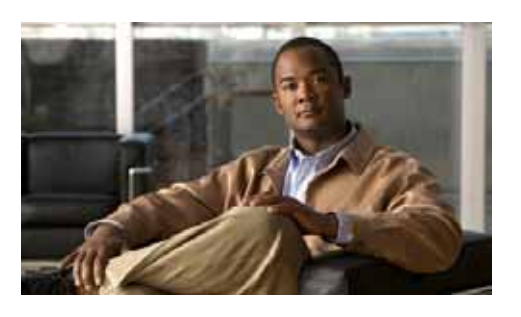

**Cisco Unified IP Phones 7942G and 7962G forCisco Unified Communications Manager Express 7.1**

Quick reference is intended for Cisco Unified IP phone users who are already familiar with their phones. For details on your phones and phone features, see the user guide.

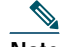

**Note** Because of differences in phone models and features, not all procedures and soft keys described here apply to all phones.

# **Using the Quick Reference Card**

- **•** Complete numbered items in sequence.
- **•** Choose only one bulleted item.
- **•** Bold terms identifies soft keys.

# **Place a Call**

- **•** Lift handset and dial number.
- **•** Dial number and then lift the handset.
- **•** Press line button for your extension, dial the number, and then lift the handset.
- **•** Press any available button, dial number, and then lift the handset.
- **•** Press **New Call** soft key, dial number, and then lift handset.
- **•** Press a speed dial button and then lift handset.
- **•** If you have selected a number from a directory, press the **Dial** soft key, and then lift the handset.

# **Answer a Call**

- **•** Lift the handset.
- **•** If you are using a headset, press **Headset**.
- **•** If you are using the speakerphone, press **Speaker** or **Answer**.

# **End a Call**

- **•** Hang up.
- **•** If you are using a headset, press **Headset** or **EndCall**.
- **•** If you need to end a speakerphone call, press **Speaker** or **EndCall**.

# **Redial a Number**

- **•** Lift the handset, press **Redial**.
- **•** If you are using speakerphone, press **Redial**.

# **Hold a Call**

**Hold**

**•** Press **Hold**.

## **Retrieve**

- **•** Press **Resume**.
- **•** To retrieve multiple calls, use the **Navigation** button to select the call, then press **Resume**.

**•** To retrieve call on multiple lines, press the line button of the line you want to pick up.

# **Transfer a Call**

- **1.** Press **Trnsfr**.
- **2.** Dial "transfer to" number.
- **3.**Wait for answer and announce caller.
- **4.** Press **Trnsfr** to transfer the call or press End Call to hang up.
- **5.** Press **Resume** to reconnect to the first caller.

# **Transfer to Voice Mail**

- **1.** Press **TrnsfVM**.
- **2.** Enter the recipient's extension number and press **TrnsfVM** again

# **Place a Conference Call**

- **1.** During a call, press **more** and then **Confrn** to open a new line and put first party on hold.
- **2.** Place a call to another number.
- **3.** When call connects, press **Confrn** again to add new party to existing call with first party.

To establish a conference call between two callers to a Cisco Unified IP phone, one active and the other on hold, press **Confrn**.

To establish a conference call between two callers already on Cisco Unified IP phone, using separate line buttons, one active and the other on hold, use the following method:

- **1.** Press **Confrn**.
- **2.** Press the **Line** button of the call you want to add to the three-party conference.

# **End a Conference Call**

- **•** Hang up handset.
- **•** Press **EndCall** soft key.

# **Ad Hoc Conference Call**

## **Start a Conference Call**

- **1.** From a connected call, press Confrn. (You may need to press the more soft key to see Confrn.)
- **2.** Enter the participant's phone number.
- **3.**Wait for the call to connect.
- **4.** Press **Confrn**  again to add the participant to your call.
- **5.** Repeat to add additional participants.

## **Remove Participants**

- **1.** Highlight the participant's name.
- **2.** Press **Remove**. You can remove participants only if you initiated the conference.
- **3.** Hang up or press **EndCall** to end your participation in a conference.

# **Live Record a Call**

- **1.** Press **LiveRcd**. This puts the other party on-hold and initiates a call to the configured live record number.
- **2.** Press **LiveRcd** again to stop recording.

# **Join a Shared-Line Call**

- **1.** Highlight the remote-in-use call that you want to join.
- **2.** Press the **more** to navigate to **cBarge** and press **cBarge**.

**Americas Headquarters** Cisco Systems, Inc. 170 West Tasman Drive San Jose, CA 95134-1706 USA http://www.cisco.com Tel: 408 526-4000 800 553-NETS (6387) Fax: 408 527-0883

# $\mathbf{d}$   $\mathbf{d}$ **CISCO**

Cisco, Cisco Systems, the Cisco logo, and the Cisco Systems logo are registered trademarks or trademarks of Cisco Systems, Inc. and/or its affiliates in the United States and certain other countries. All other trademarks mentioned in this document or Website are the property of their respective owners. The use of the word partner does not imply a partnership relationship between Cisco and any other company. (0705R)

© 2009 Cisco Systems, Inc. All rights reserved.

OL-16352-01

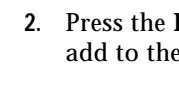

# **Call Forwarding**

## **All**

- **1.** Press **CFwdAll**.
- **2.** Dial "forward to" number.
- **3.** Press the **Accept** soft key.

## **Voice Mail**

## **1.** Press **CFwdAll**.

- **2.** Dial voice mail number.
- **3.** Press **EndCall**.

## **Speed Dial**

- **1.** Press **CFwdAl**l.
- **2.** Press Speed Dial button.
- **3.** Press **EndCall**.

## **Cancel**

- **•** Hang up.
- **•** Press **CFwdAll**.

# **Speed Dial**

## **Program Speed Dial**

- **1.** Get a dial tone.
- **2.** Press **#**.
- **3.** Press **Speed-dial** to start.
- **4.** Enter number to speed dial.
- **5.** Press **Speed-dial** to finish.
- **6.** Hang up.

## **Call From Speed-Dial**

- **1.** Get dial tone.
- **2.** Press **Directories**.
- **3.** Navigate to speed dial.
- **4.** Press **Select** for the desired number.

# **Call From Local Directories**

### **1.** Press **Directories**.

- **2.** Scroll to directory or press **4** for Local Directories.
- **3.** Enter name for search.
- **4.**Press **Search**.
- **5.** Scroll to number and press **Dial**.

# **Call History**

### **View Call History 1.** Press **Directories**.

- **•** Scroll to history list.
- **•** Press **1** for Missed Calls.
- **•** Press **2** for Received Calls.
- **•** Press **3** for Placed Calls.
- **Call from Call History**
- **1.** Press **Directories**.
- **2.** Navigate to number.
- **3.** Press **Select**.
- **4.** Press **Dial**.
- **Clear Call History**
- **•** Press **Clear**. Clears all history.

# **List of Soft Keys**

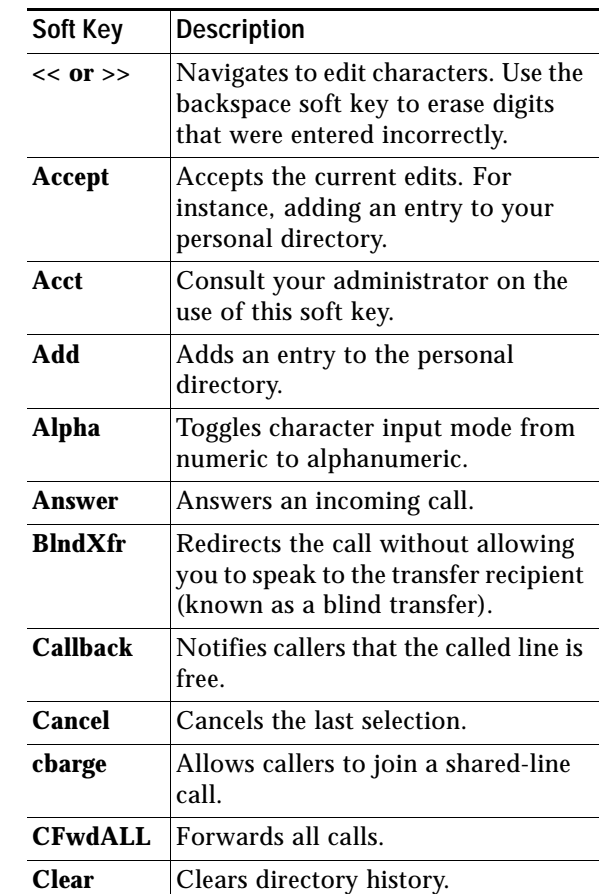

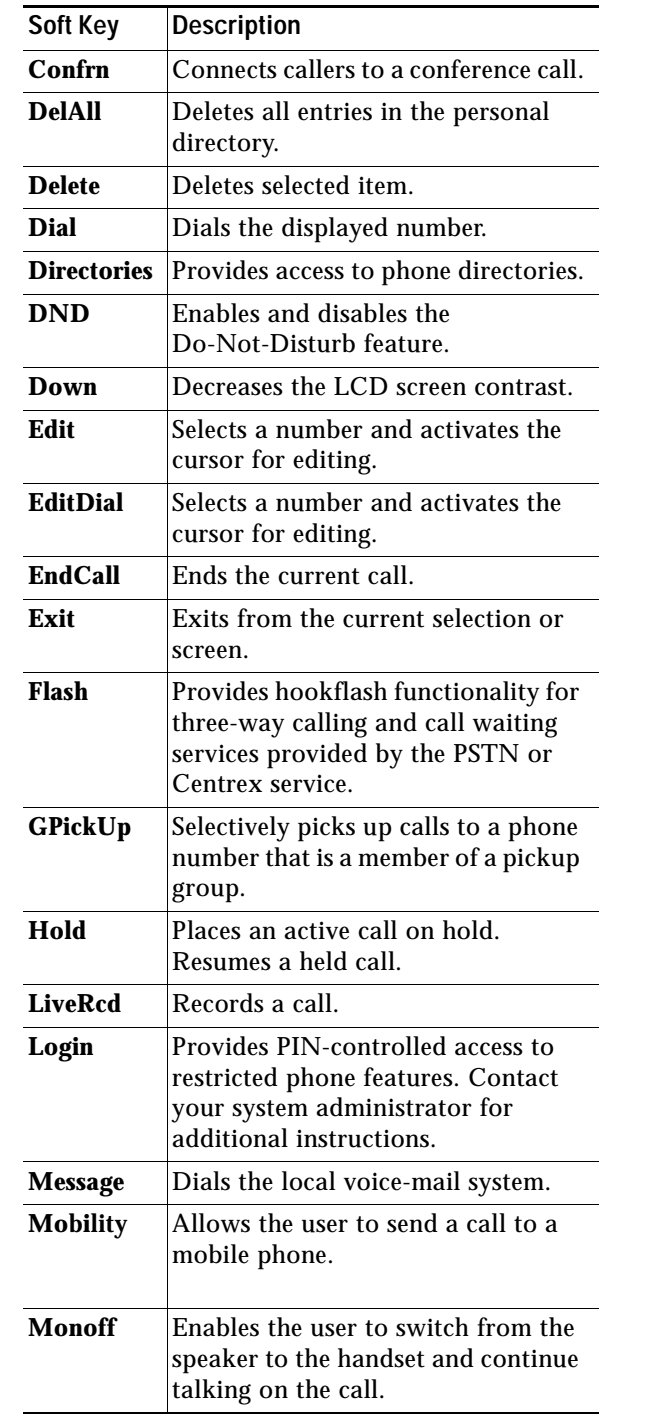

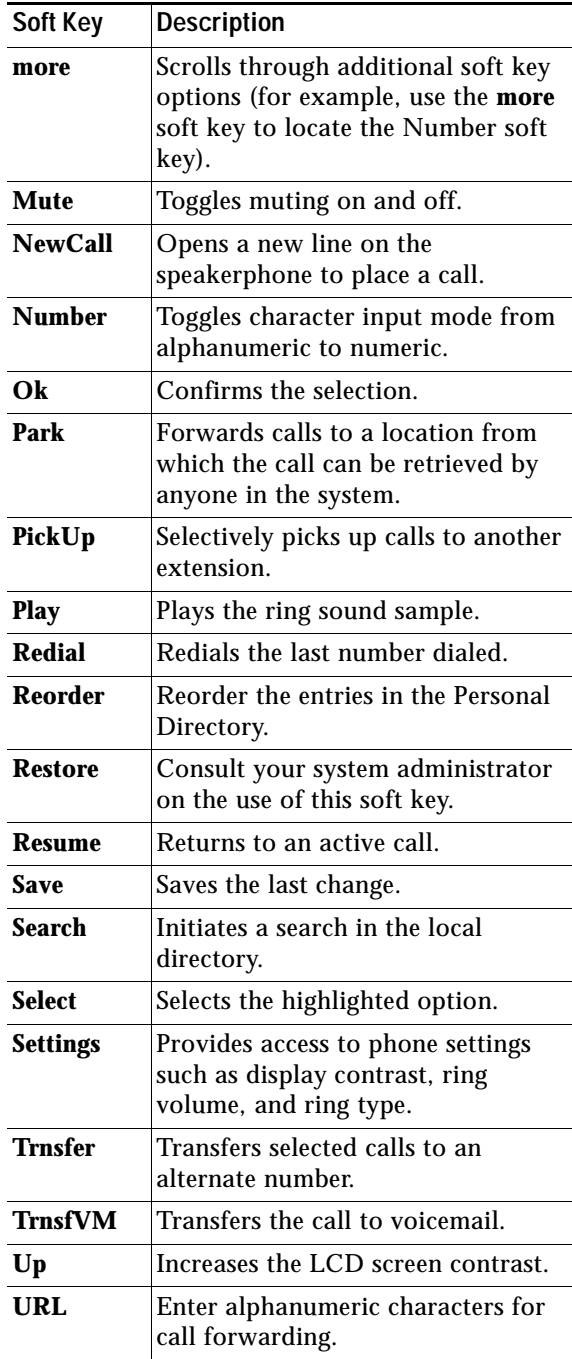